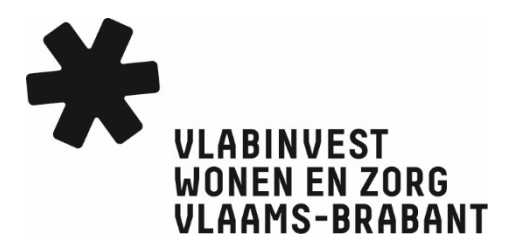

# DIGITAAL VS MANUEEL INSCHRIJVINGSFORMULIER WIES

## Digitaal invullen

Wil je graag een online versie aanbieden die kandidaat-kopers digitaal kunnen invullen, dan dien je het document eerst te beveiligen zodat alle toepassingen werken en om aanpassingen te voorkomen:

- 1. Vul eerst het logo en de gegevens van je lokaal bestuur in in het Word-document;
- 2. Ga via het lint naar 'Ontwikkelaars' en klik daar op 'Bewerking beperken';
- 3. Er verschijnt onderstaande kolom waarbij je bij puntje twee 'Bewerkingsbeperkingen' 'Formulieren invullen' aanduidt;

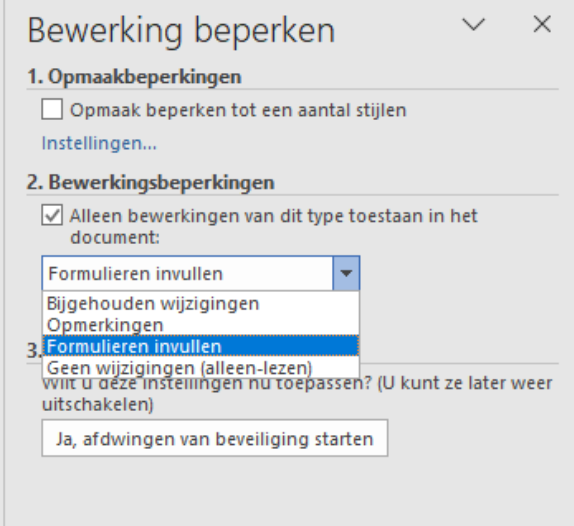

4. Onder puntje drie klik je op 'Ja, afdwingen van beveiliging starten' waarna je een wachtwoord dient te voorzien om te beveiligen.

Na het installeren van het wachtwoord, kunnen gebruikers het document digitaal invullen.

#### Handtekenen

Kandidaat-kopers dienen het formulier te handtekenen, dit kunnen ze op twee manieren doen zoals hieronder beschreven. Je kan extra instructies in het inschrijvingsformulier voorzien indien je bestuur één van beide opties verkiest.

#### *Natte handtekening*

- 1. De kandidaat-koper drukt het formulier af;
- 2. Alle kandidaat-kopers en meerderjarige kinderen en/of anderen ondertekenen het formulier;
- 3. De kandidaat-koper dient het formulier en andere documenten via beveiligde zending in.

#### *Digitale handtekening*

- 1. De kandidaat-koper slaat het formulier eerst op als PDF;
- 2. Bij 'Alle tools' kiest hij/zij voor 'Een certificaat gebruiken' en dan 'Digitaal ondertekenen';

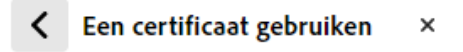

6 Digitaal ondertekenen

**B** Tijdstempel

- 3. Met de muis wordt een gebied gekozen om te tekenen;
- 4. De kandidaat-kopers en meerderjarige kinderen en/of anderen kiezen de digitale id's waarmee zij willen ondertekenen;
- 5. Indien één of meerdere ondertekenaars nog geen digitale id hebben, kunnen zij kiezen voor 'Nieuwe digitale id configureren';
- 6. De ondertekenaar kan uit één van drie opties kiezen om een digitale id te creëren en volgt de vermelde stappen;
- 7. Na het ondertekenen, dient de kandidaat-koper het formulier en andere documenten via beveiligde zending in.

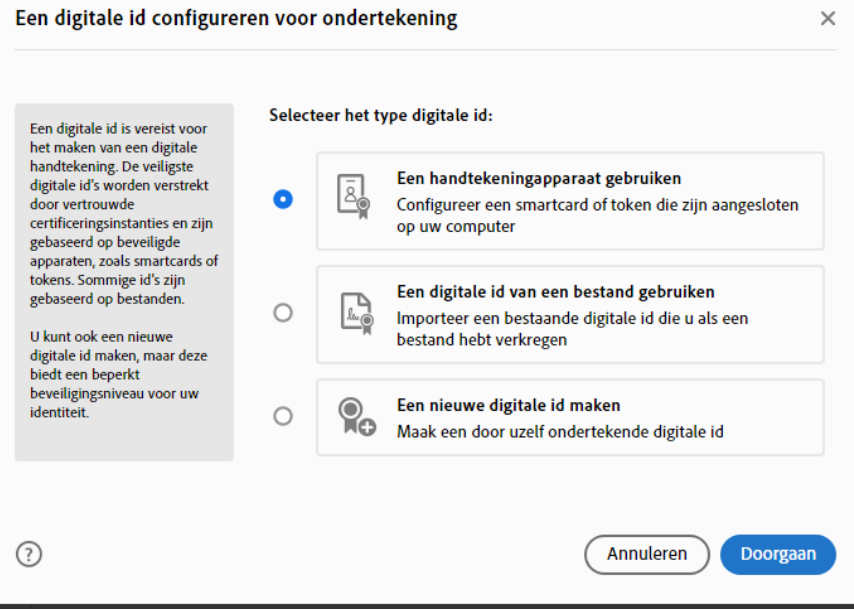

### Manueel invullen

Je kan ook een versie aanbieden waarbij de kandidaat-kopers het formulier manueel invullen en handtekenen waarna ze het per beveiligde zending aan het lokaal bestuur bezorgen:

- 1. Vul eerst het logo en de gegevens van je lokaal bestuur in in het Word-document;
- 2. Sla het Word-document op als PDF;
- 3. Na het manueel invullen en ondertekenen, dient de kandidaat-koper het formulier en andere documenten via beveiligde zending in.